## 关于组织学生选修在线开放公共选修课程的通知

各二级学院:

为充分发挥我校各类平台在线开放课程的作用,现将一批在线开 放课程扩充为公共选修课(课程名称前带(录)),简称录系列。学生 可以根据人才培养方案规定的公共选修课学分要求,选择公共选修课 程库中带有(录)的在线开放课程进行学习(至少有一门是采用课堂 学习方式,只需要修一门公共选修课的贯通班可不受此限制),(录) 课程不得和本专业课程或线下公共选修课程重复。本轮选课面向2021 级和 2023 级学生,将于 2024 年 2 月 4 日 0 时开始,到 2 月 6 日 20 时结束。学生自 2024 年 2 月 8 日 0 时后,自行登录系统,查看成班 情况,如选课成班,请按照选课平台提供的主讲老师联系方式或班级 群,自行联系主讲老师,根据教学安排,开始选修学习。

具体选课参考附件一《操作指南》

上海城建职业学院教务处

2024 年 2 月 3 日

## 附件一、操作指南

一、 登录网址:

[http://192.168.184.173/jxfw](http://192.168.184.173/jxfw/)

[http://192.168.184.174/jxfw](http://192.168.184.174/jxfw/)

<http://192.168.83.229:81/jxfw>

二、 登录选课页面:学生选课---全校性选课

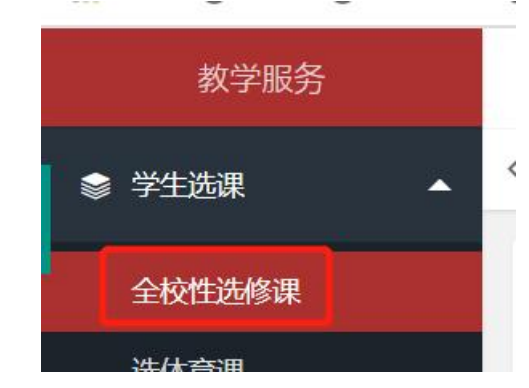

三、 查看相关信息:

在"余量"中点击向下的黑三角,显示出所有本轮可选的录播课程

(课程名称中带有录字样)

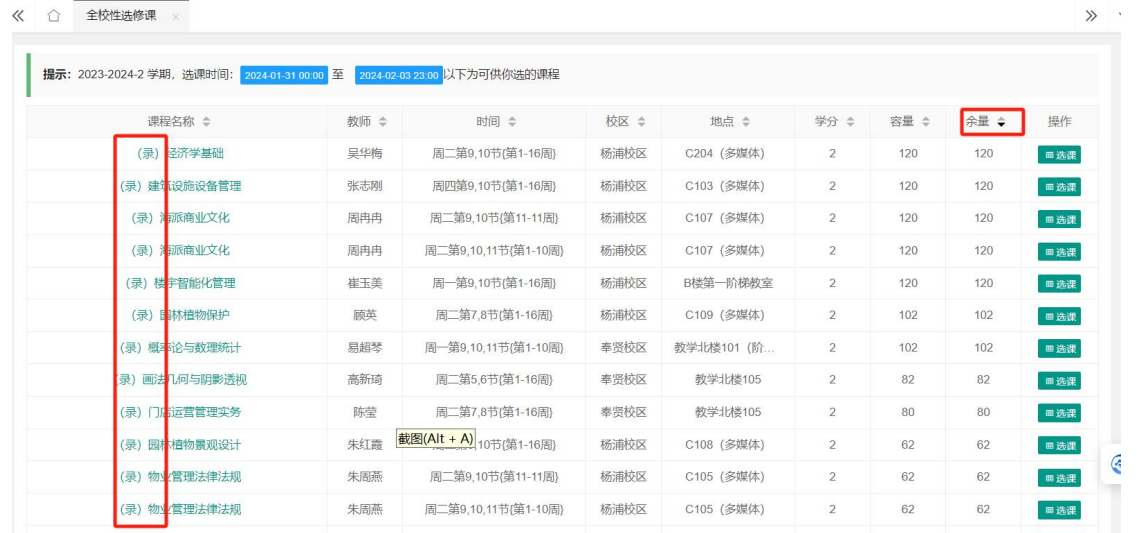

将鼠标移到课程名称上,会显示出对该课程进行简要介绍的课程

说明、显示哪些专业的学生不能选择该课程、课程的考核方式、 课程的上课链接以及教师的联系方式等信息。选课前, 须仔细查 看,确定自己是否属于不能选课学生,以免选修的(录)课程和 本专业的人才培养方案内的课程内容重复,造成所选的课程学分 不能计入公选课学分的情况发生。也不得重复选课(以前修过并 合格的,不得再次选课)。

四、 进行选课:

点击选课按钮选择自己心仪的课程,只能选择一门录系列课程,

## 多选有可能导致后续成绩方面的混乱。

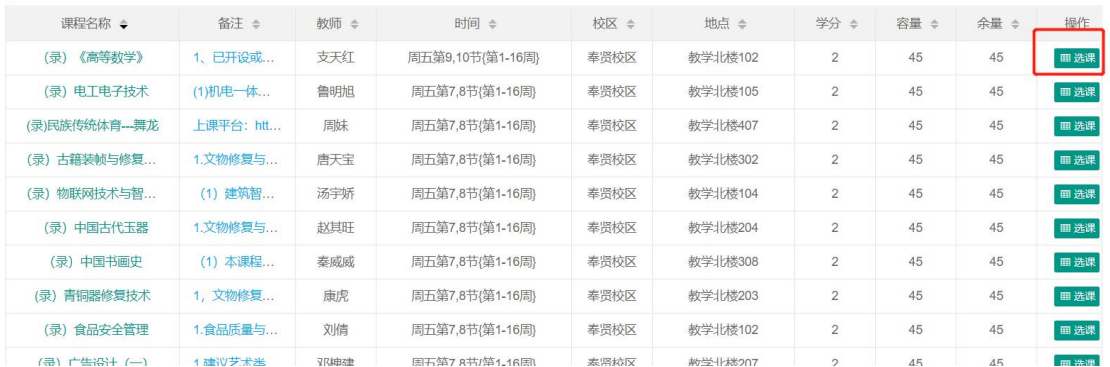

注:录系列课程可跨校区选课,详细上课信息等可在选课成功后

联系主讲教师。

五、 退选和改选:

在选课期间,本轮所选的录系列课程可以退选后改选其他录系列 课程,重复上述步骤一到五即可。前一轮已选的线下课堂教学课 程,不能退选或改选。操作"退选"时,请看清楚课程名称。

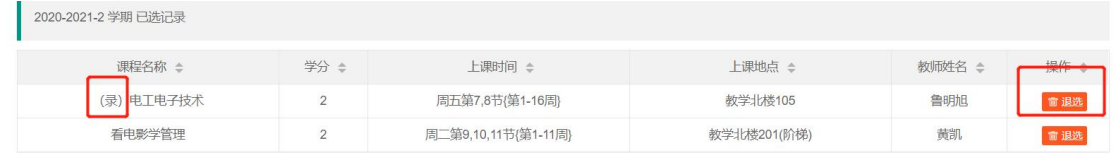

六、 查询选课情况:

选课结束后开学前,登录系统查看选课是否成功,如选课成功, 点击课程名称,找到主讲教师信息或班级信息,与主讲教师取得 联系,到网络教学平台找到课程,加入选修班级。

如:没上过或将来不会学"电工电子技术"课程的同学在选课成功 后要加入该课程的学习,可点击该课程的课程名称栏,显示课程 简介和课程备注,找到课程链接,打开链接加入到该课程学习(关 闭用右上角的×)。遇到问题可及时和主讲教师取得联系

 $\gg$ 课程简介  $\vert x \vert$ 电工电子技术是机电一体化专业的一门基础核心课程,是一门涉及电工与电子学基本知识和实践技能的学科,是机电、电气、自动控制、智能楼字等工科类专业必修的一门重要的技术基础课程。旨<br>在培养学生在电工与电子领域工程实践能力和逻辑思维能力,使学生掌握生产第一线电气工作人员所必须具备的电路基本知识、基本理论和基本分析方法,初步具有读懂电气原理图、计算电路元件<br>参数,分析判断电子电工设备元件常见故障的能力,并为从事专业技术工作、学习专业课程与新的科学技术 课程备注: (1)机电一体化和智<u>能控制专业学生</u>不能选本课程。 (2)本课程为形成性考核,由在线平台记录考核过程,考核采用百分制,课程成绩=线上资源学习讨论得分X 60%+线上阶段考试得分X<br>40%。 (3)授课数师联系方式: <mark>18701777910, 隐</mark>若师,选理或上课过程中有问题可联系。;<br>上课平存<mark>\* https://monet.-1.chapvinn.com/caute/2/148t/2/1511001\_1</mark> 上课平台 ntip 学 生 须 加 入 的 学 习 平 台 如 下 :

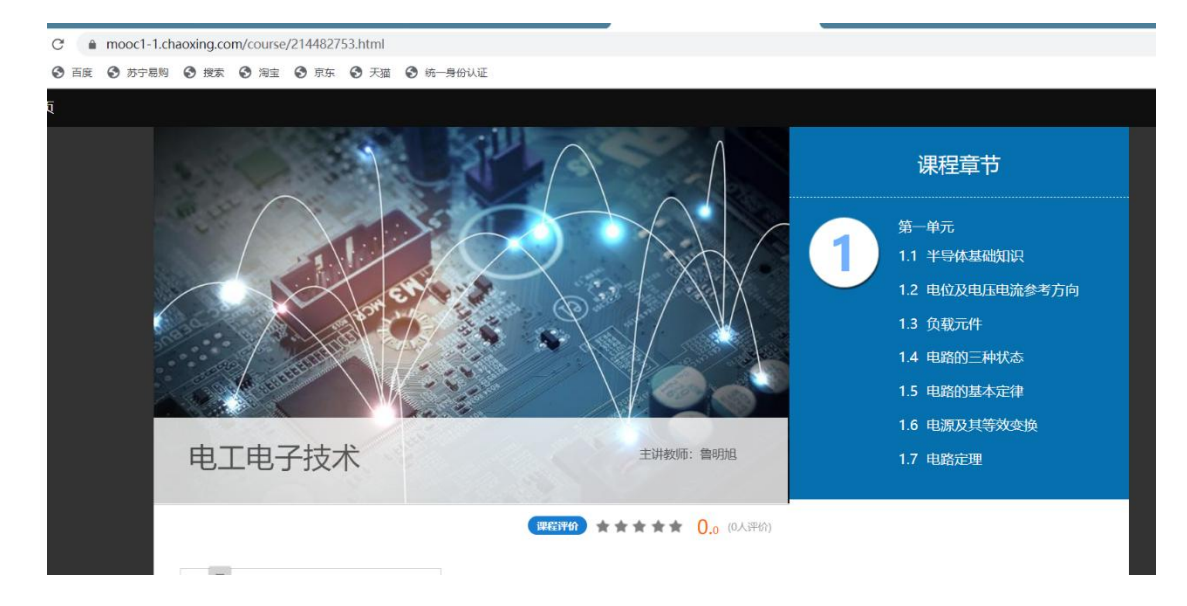

七、 特别提醒:学生需先完成本校选课系统的选课并确认选课成功 后方能加入到课程授课平台,自行加入授课平台的学习班级的将 视为旁听生,不参加期末考核。